### **General Information**

- You must complete your Housing Application and Roommate Profile before you can create a Roommate Group or begin searching for roommates.
- If you want to select your own roommate, you must set up a Roommate Group by July 1, 2024.

## Tips on How to Set Up a Roommate Group

- **Designate an Owner:** Decide which one of you will be the creator (owner) of the Roommate Group. The owner does not need to be the student who submitted their deposit first the housing system will use the earliest depositor in the roommate group for hall placement.
- Email Addresses: As the owner, make sure you know the exact email address your future roommate used when they filled out their eRezLife housing application.
- Housing Applications Completed: All Roommate Group members must have completed their own housing application.
- All-Gender Roommate Groups: If you want to live in an all-gender location, you will be able to select members for your Roommate Group whose gender identity is different from your own. If you have a mixed-gender Roommate Group, the system will assign you to rooms that are available in all-gender locations.

## Section 1 – How to Set up a Roommate Group with Someone You Know

From your dashboard, click on "Roommate Groups" on the left-hand side. The dashboard will display this page:

| A Home                                                                                                    |    |
|----------------------------------------------------------------------------------------------------|----|
| My profile<br>Assessments<br>Housing overview                                                                                                    |    |
| My meal plans       If you choose to join a roommate group, we'll attempt to place you with the other members of your group based on the group's preferences before consider your individual preferences.         Spring 2024       Fall 2024         Fall 2024       Create new roommate group | we |
| My roommate profile<br>Roommate search My choice Group name Applicants                                                                                                    |    |
| Roommate groups     No group       Contacts                                                                                                    |    |
| Forms       Resources                                                                                                    |    |

Click on "Create New Roommate Group." A new page will appear, and you will need to create a name for your Roommate Group. Note: your Roommate Group name will be visible to staff members in the Office of Residential Life.

| 🏙 Applications & forms      | Q Search for people or form #                                                                                                    |
|-----------------------------|----------------------------------------------------------------------------------------------------|
| 🕈 Home 🗮 Calendar 😯 Help    | New reempate group                                                                                                    |
| General                     | New roommate group                                                                                                    |
| My profile<br>Assessments   | View all groups                                                                                                    |
| Housing                     | Group name *                                                                                                    |
| Housing overview            | Roomies                                                                                                    |
| My meal plans               | Session                                                                                                    |
| Financial statement         | Fall 2024                                                                                                    |
| Spring 2024<br>Fall 2024    | Members (maximum allowed: 4)                                                                                                    |
| My roommate profile         | Swink, Calli Rae (owner)                                                                                                    |
| Roommate search             | To add roommates to the group:                                                                                                    |
| Roommate groups<br>Contacts | <ul> <li>you must know their email address exactly as listed in their eRezLife application</li> <li>you can only add people who have completed applications for this session</li> </ul> |
| Forms                       | or go <u>Search</u><br>Email                                                                                                    |
| Resources                   | 2.                                                                                                    |
|                             | 3.                                                                                                    |
|                             | 4.                                                                                                    |
|                             |                                                                                                    |
|                             |                                                                                                    |
|                             | Save <u>Cancel</u>                                                                                                    |
|                             |                                                                                                    |
|                             |                                                                                                    |

The Roommate Group owner will see their name under "Members." This person is the only person who can add/remove names. The number of roommates to add into your Roommate Group depends on the room type you are interested in. If your Roommate Group is interested in a 4-person room (Quad), then you will need to list 3 names. If your roommate Group is interested in a 2-person room (Double), then there will only be 1 additional name listed.

Note: When you add your future roommate's email address, make sure it is the same one they used when they filled out their eRezLife Application.

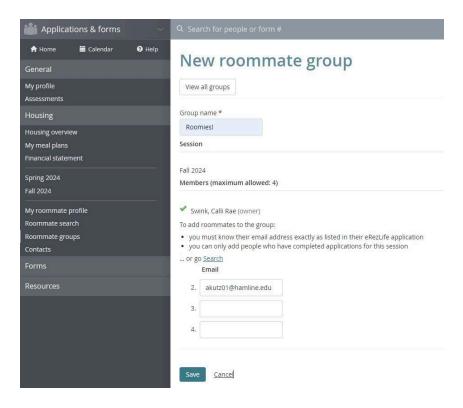

When you add in your future roommate's name and click "Save", they will appear under the "Members" section.

Once the owner has added a member to the Roommate Group, an email will be sent to that member saying "You've been invited to join a roommate group!" The added member needs to log into eRezLife to choose the roommate group before they are in the group – it is not automatic!

If you get an email that says you have been invited to join a Roommate Group, log into eRezLife and click on "Roommate Groups". Click on the unchecked button underneath "My Choice", located next to the Roommate Group Name. After that, a green check will appear next to the invited person's name. You can save and exit.

| Image: Calendar Image: Calendar   General   My profile   Assessments   Housing   Housing overview   My meal plans   Final calendar   Final calendar   Final calendar   My meal plans   Final calendar   Final calendar   My roommate profile   Roommate groups   Contracts   Forns   Roommate groups   Contacts                                                                                                    | Applications & forms       | Q Search for people o     | form #     |                                                        |                                         |
|----------------------------------------------------------------------------------------------------|----------------------------|---------------------------|------------|--------------------------------------------------------|-----------------------------------------|
| My profile       Assessments         Housing       APPLICANT         Housing overview       My meal plans         Financial statement       Fiyou choose to join a roommate group, we'l attempt to place you with the other members of your group based on the group's preferences before we consider your individual preferences.         Fall 2024       Spring 2024         My roommate groups       Create new roommate group.         My choice       Group name       Applicants         Roommate groups       Contacts       Swink, Calli Rae (owner)       Delete         Forms       O       No group | 🕈 Home 🗮 Calendar 🛛 Ə Help | D                         |            |                                                        |                                         |
| Assessments       Swink, Calli Rae         Housing overview       My meal plans         Financial statement       If you choose to join a roommate group, we'll attempt to place you with the other members of your group based on the group's preferences before we consider your individual preferences.         Fall 2024       Spring 2024         My roommate profile       Create new roommate group         Roommate groups       On pame         Contacts       Forms         O       No group                                                                                                    | General                    | Roommat                   | e groups   |                                                        |                                         |
| Housing overview         My meal plans         Financial statement         Fill 2024         Spring 2024         My roommate profile         Roommate groups         Contacts         Forms         O       No group                                                                                                    | Assessments                |                           |            |                                                        |                                         |
| My meal plans       Financial statement       If you choose to join a roommate group, we'll attempt to place you with the other members of your group based on the group's preferences before we consider your individual preferences.         Fall 2024       Fall 2024         Spring 2024       Create new roommate group.         My choice       Group name         Applicants       My choice         Contacts       If you choose to join a roommate group.         My choice       Group name         Applicants       Delete         Victor       No group                                            |                            |                           |            |                                                        |                                         |
| Financial statement       If you choose to join a roommate group, we'll attempt to place you with the other members of your group based on the group's preferences before we consider your individual preferences.         Fall 2024       Fall 2024         Spring 2024       My choice       Group name       Applicants         My choice       Group name       Applicants         Roommate groups       Contacts       Spring 2024         Forms       O       No group                                                                                                    |                            |                           |            |                                                        |                                         |
| Spring 2024     My roommate group       My roommate profile<br>Roommate groups<br>Contacts     My choice     Group name     Applicants       Forms     O     No group                                                                                                    |                            |                           |            | to place you with the other members of your group base | ed on the group's preferences before we |
| My roommate profile<br>Roommate search<br>Roommate groups<br>Contacts     My choice     Group name     Applicants       Roommate groups<br>Contacts     roomies     Swink, Calli Rae (owner)     Delete       Forms     O     No group                                                                                                    |                            | Fall 2024                 |            |                                                        |                                         |
| Roommate search<br>Roommate groups<br>Contacts     My choice     Group name     Applicants       Porms     Contacts     Portugation     Delete       Porms     O     No group                                                                                                    |                            | Create new roommate group |            |                                                        |                                         |
| Contacts     ✓ Kutz, Abbigail Nicole       Forms     O                                                                                                    |                            | My choice                 | Group name | Applicants                                             |                                         |
| Forms O No group                                                                                                    |                            | 0                         | roomies    |                                                        | Delete                                  |
|                                                                                                    |                            |                           |            | Kutz, Abbigail Nicole                                  |                                         |
| Resources                                                                                                    | Forms                      | 0                         | No group   |                                                        |                                         |
|                                                                                                    | Resources                  |                           |            |                                                        |                                         |
|                                                                                                    |                            |                           |            |                                                        |                                         |
|                                                                                                    |                            |                           |            |                                                        |                                         |
|                                                                                                    |                            |                           |            |                                                        |                                         |
|                                                                                                    |                            |                           |            |                                                        |                                         |
|                                                                                                    |                            |                           |            |                                                        |                                         |

# Section 2 – How to Use RoomeeZ to Search for a Roommate & Set up a Roommate Group

On the left-hand side of your dashboard page on eRezLife, click on "My roommate profile".

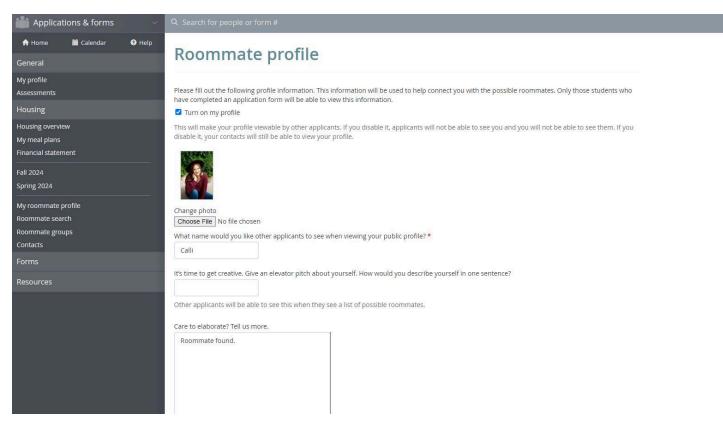

First, the applicant must "Turn on my profile" and fill out the required fields on their roommate profile. The required fields have a red asterisk next to them (\*)

Applicants can specify which available profile fields for searching they are comfortable sharing. "All applicants" means it will be available for anyone who is searching for roommates to see. "My contacts" is only viewable to other applications once you accept a contact request from them. "Private" is not seen by anyone but you.

Viewable housing application fields

Let us know what information you'd like to share from your housing application.

| Field                                             | All applicants | My contacts | Private |
|---------------------------------------------------|----------------|-------------|---------|
| First Name                                        | ۲              | 0           |         |
| Middle Name                                       | 0              | ۲           |         |
| Last Name                                         | 0              | ۲           |         |
| Honors Community                                  | 0              | 0           | ۲       |
| Roommate Matching - Do you smoke?                 | 0              | 0           | ۲       |
| Roommate Matching - Open to living with a smoker? | 0              | 0           | ۲       |
| Roommate Matching - Sleeping Habits               | 0              | 0           | ۲       |
| Roommate Matching - Music/TV                      | 0              | 0           | ۲       |
| Roommate Matching - Cleaning Habits               | 0              | 0           | ۲       |
| Roommate Matching - Social Preferences            | 0              | 0           | ۲       |
| Roommate Matching - Room Guests                   | 0              | 0           | ۲       |
| Roommate Matching - Roommate Relationship         | 0              | 0           |         |

#### The last section allows applicants to provide any social media and contact information they are comfortable sharing.

How would you like your contacts to communicate with you?

This system does not provide a way for you to communicate with your contacts. We'll leave that to social media and email. To help facilitate communication, let us know your preferred methods. These will only be viewable by your approved contacts.

| C Phone or text |  |
|-----------------|--|
| 💌 Email         |  |
| Facebook        |  |
| y Twitter       |  |
| Pinterest       |  |
| Thistagram      |  |
| + Other         |  |
| t Tumblr        |  |

Once you are finished editing your own profile, you are ready to access the "Roommate Search" and "Contacts" menus. Use the filters and search for potential roommates with similar habits. Click "search" when you are ready to see potential roommates.

Based on your filters, a list of contacts will appear on your dashboard in a section that says "Roommate search results". For each result, you can send a contact request to get to know each other better. If it's a great match, then click "Add to roommate group", and you're all set. If it's not a great match, you can withdraw the contact request or block them and continue searching for more potential roommates.

| Fall 2024           | Open to living with a roommate who has been approved to have an emotional support animal in the room?                                                                                                    |
|---------------------|----------------------------------------------------------------------------------------------------|
| Spring 2024         | Roommate Matching - Cleaning Habits                                                                                                    |
| My roommate profile | Roommate Matching - Do you smoke?                                                                                                    |
| Roommate search     | Roommate Matching - Music/TV                                                                                                    |
| Roommate groups     | Roommate Matching - Open to living with a gay, lesbian, bisexual, or transgender student?                                                                                                    |
| Contacts            | Roommate Matching - Open to living with a smoker?                                                                                                    |
| Forms               | Roommate Matching - Room Guests                                                                                                    |
| Resources           | Roommate Matching - Roommate Relationship                                                                                                    |
|                     | Roommate Matching - Sleeping Habits                                                                                                    |
|                     | Roommate Matching - Social Preferences                                                                                                    |
|                     | Roommate Matching - Student Athlete                                                                                                    |
|                     | Special-Interest Community.                                                                                                    |
|                     | <u>Student Type</u>                                                                                                    |
|                     | Search                                                                                                    |
|                     | Abbigail Kutz (Abbi) I'm a speech nerd who loves true crime and trivia. I'll I'm Abl (she/her/hers) and I am planning on majoring in political science or pre law. I enjoy volunteering, working with others, and public speaking. I also love watching movies, anime, and listening to true crime podcasts. I can't wait to meet everyone! (snap: abbi.kutz) |
|                     | 🇬 Edit roommate groups 🛛 📾 Remove from contacts 🛛 🖓 Block                                                                                                    |
|                     |                                                                                                    |

Once a person sends a contact request to another person via RoomeeZ, an email will be sent letting them know they need to approve a contact request by logging into eRezLife. All contacts are easily viewable from the contacts menu.

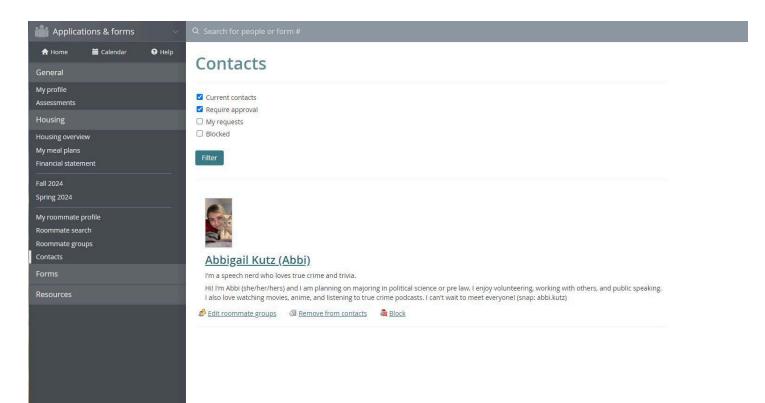